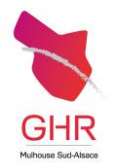

**Fiche d'Information**

**Laboratoire**

Code : LAB 01/FI 00029 ; Version : 1 Date d'application: 12/07/2023 Date de révision : Service émetteur: BIOLOGIE Page 1 sur 1

## **MANUEL PRELEVEMENT : PROCEDURE DE RECLAMATION ET POLITIQUE DE PROTECTION DES DONNEES**

SEULE LA VERSION ELECTRONIQUE EST OPPOSABLE

## **COMMENT RECLAMER AUPRES DU LABORATOIRE**

Soucieux de répondre au mieux aux attentes de sa patientèle et d´améliorer constamment la qualité de ses prestations, le laboratoire du GHRMSA est **attentif à vos remarques**.

→ Vous êtes un patient

Les modalités de réclamation sont à votre disposition sur le site internet du GHRMSA. Se rendre sur : <https://www.ghrmsa.fr/> Au niveau de la **page d'ACCUEIL**, choisir la rubrique **PATIENTS / RESIDENTS** puis **A VOTRE ECOUTE et enfin** 

**Vous n'êtes pas satisfait**

→ Vous êtes un personnel du GHRMSA (médecin, sage-femme, IDE, ...)

Vous pouvez déclarer via le **Formulaire de déclaration des évènements indésirables** accessible sur le logiciel de gestion documentaire de l'établissement

Vous êtes un personnel d'un établissement partenaire, vous pouvez déclarer un **évènement indésirable** dans le cadre de votre établissement. Celui-ci sera ensuite adressé au Laboratoire

→ Vous êtes un médecin externe, un laboratoire partenaire, un fournisseur... De manière générale, vous pouvez **contacter le laboratoire par téléphone ou adresser un mail** (voir rubrique

> Activités du ම Inhorntoire

Les réclamations sont enregistrées dans le logiciel qualité du laboratoire et /ou dans le SIL, y compris lorsque la réclamation est reçue oralement par téléphone ou dans le laboratoire.

Les réclamations font l'objet, si possible d'un traitement immédiat, puis sont analysées pour déterminer s'il y a nécessité de déclencher une action corrective.

## **COMMENT ACCEDER A POLITIQUE DE PROTECTION DES DONNEES PERSONNELLES**

La politique de protection des données personnelles du Laboratoire est publiée sur le site internet du GHRMSA.

Se rendre sur : <https://www.ghrmsa.fr/>

Au niveau de la **page d'ACCUEIL**, choisir la rubrique **PATIENTS / RESIDENTS**

Choisir la rubrique **VOS DROITS**

Consulter la rubrique **Informatique et libertés**